Indirizzo/Address:

Via Chiesaccia, 5 - Loc. Crespellano 40053 Valsamoggia - Bologna - Italy Tel. +39 0516506811

-mail: euroricam bi@euroricam bi.com ttp:: www.euroricam bi.com

Tel. +39 0516506811 Fax +39 0516506812

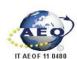

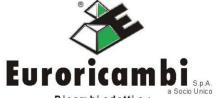

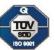

Capitale sociale:
Euro 30.000.000,00 i. v.
Export M BO 054289
VAT IT 02824121202
Reg. Impr. Bologna
C.F. e P.IVA 02824121202

Soggetta a direzione e coordinamento di Fa.Ta. Ricambi Spa C.F. 02027250378

Replacement parts suitable to:

MERCEDES - SCANIA - VOLVO - FULLER - MERITOR - ZF

# **Cookie Policy - Notice**

This notice is given in compliance with the obligations contemplated by Article 10 of Directive 95/46/EC, Directive 2002/58/EC as updated by Directive 2009/136/EC, Article 13 of Legislative Decree no. 196 of June 30, 2003 and regulation (web doc. no. 3118884) of the Italian Data Protection Authority, published in Official Gazette no. 126 of June 3, 2014, registry of regulations no. 229 of May 8, 2014 regarding cookies.

# What are cookies?

Cookies are small texts that are installed on your computer, smart phone or tablet when you navigate the web. The websites visited send cookies to the browser that is used (for example, Internet Explorer, Mozilla Firefox, Google Chrome, Safari, Opera) and the browser memorizes them and re-transmits them to the same websites when you visit them again. Cookies may also be transmitted to one's browser from other websites or web servers, that is to say from third parties; that means that, while you navigate a specific website, that website may contain items such as images, sound files, maps and links to other pages, coming from other websites containing such cookies.

Depending on the type of cookie and, therefore, on the purpose for which it is used, certain data of the user is stored, for example in order to make the use of the website more effective, to enable specific features, to monitor browsing sessions. In particular, cookies make it possible to store the preferences indicated, to avoid having to insert the same information (such as user name and password) repeatedly during navigation, to analyze the use of services and contents provided by a website in order to optimize the navigation experience and the services offered.

# **Types of Cookies**

Cookies may be divided into two major categories:

- **Technical Cookies**, which are normally installed by the data controller or the website manager, serve to "carry out the transmission of a communication on an electronic communications network, or insofar as this is strictly necessary to the provider of an information society service that has been explicitly requested by the contracting party or user to provide said service" (see Section 122(1) of the Data Protection Code).

The user's prior consent is not required for the installation of Technical Cookies.

Technical cookies may be further divided into:

- Browsing cookies or session cookies, which allow users to navigate and use a website, enabling them, for example, to purchase items online or to authenticate themselves to access certain sections. Those cookies are stored in a non-persistent manner on the user's device and are deactivated automatically when the browser is closed. Their use is connected with the transmission of identification data necessary for safe and efficient navigation of the pages. Session cookies do not make it possible to obtain in any way the user's personal identification data.
- Analytics cookies, which are used to collect anonymous information on the use of the website and for statistical analysis of both the pages visited and the users' conduct. Such anonymous analysis provides information and suggestions for improving the quality of the website and for facilitating access to those contents shown to be most sought out by and interesting to users. Analytics cookies may be transmitted by the website and by third party domains and do not make it possible to obtain in any way the user's personal identification data. Although they collect anonymous data, analytics cookies installed by third parties (e.g., Google analytics) can be equated to profiling cookies, as indicated by the Italian Data Protection Authority.
- Functional cookies, which can be equated to technical cookies insofar as they are used directly by the website manager to collect aggregate information on the number of visitors and the pattern of visits to the website. Said cookies allow users to navigate as a function of certain pre-determined criteria (for example, language, products to be purchased) in order to improve the quality of service.
- Profiling Cookies serve to create user profiles and are used to send advertising messages in line with the preferences shown by the user during navigation. Such cookies are highly invasive of the user's private sphere and, therefore, European and Italian legislation requires users to be informed appropriately concerning the use thereof so as to be able to give their consent. These cookies are referred to in Article 122 of the Italian Data Protection Code, which provides that "storing information, or accessing information that is already stored, in the terminal equipment of a contracting party or user shall only be permitted on condition that the contracting party or

#### Indirizzo/Address:

Via Chiesaccia, 5 - Loc. Crespellano 40053 Valsamoggia - Bologna - Italy Tel. +39 0516506811

E-mail: euroricam bi@euroricam bi.com : www.euroricambi.com

Fax +39 0516506812

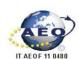

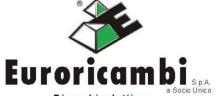

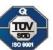

Capitale sociale: Euro 30.000.000.00 i. v. Export M BO 054289 VAT IT 02824121202 Reg. Impr. Bologna C.F. e P.IVA 02824121202

Soggetta a direzione e coordinamento di Fa.Ta. Ricambi Spa C.F. 02027250378

Replacement parts suitable to:
MERCEDES - SCANIA - VOLVO - FULLER - MERITOR - ZF

user has given his consent having being informed in accordance with the simplified arrangements mentioned in section 13(3)."

# Types of cookies used on our website

On our website, only technical cookies, in respect of which the request of the user's consent is not contemplated, are used; the sole purpose of said technical cookies is to allow users to navigate and use the website, to collect information on the use of the website and to obtain a statistical analysis of the pages visited and the users' conduct. In particular:

- **ASPXFORMSAUTH**
- **ASP.NET SessionId**
- **ASPSESSIONIDAABABCSA**
- \_utma: makes it possible to monitor every time a user opens a page of the website and serves to calculate the recentness of a user's visit and the amount of time that has passed since his last visit
- utmb: is a session cookie that exists ONLY while a visit, or rather a session, is in progress
- \_utmc: expires when the browser is closed. Along with \_utmb, it makes it possible to calculate the amount of time a user stays on the pages
- utmz: contains the usual hash of the account, a timestamp relating to its creation, certain parameters relating to the number of visits and certain data on the source, the campaign and the key words typed.

### How to disable our cookies

You can deactivate the cookies used on our website at any time by yourself. Generally, deactivation will depend on the browser you use. You will find below the procedures to be used for deactivation, divided by browser:

# Internet Explorer 9.0+

| To block the installation of new cookies                       | To remove existing cookies                                     |
|----------------------------------------------------------------|----------------------------------------------------------------|
| <ul> <li>Select Tools on the menu bar</li> </ul>               | <ul> <li>Select Tools on the menu bar</li> </ul>               |
| Click on Internet Options                                      | Click on Internet Options                                      |
| <ul> <li>Click on the Privacy tab at the top</li> </ul>        | <ul> <li>Click on the General tab under the heading</li> </ul> |
| <ul> <li>Move the cursor to the "Block all Cookies"</li> </ul> | "Browsing history" and click on "Delete"                       |
| button                                                         |                                                                |

### Internet Explorer 8.0+

| To block the installation of new cookies                                                                                                    | To remove existing cookies                                                                                                    |
|----------------------------------------------------------------------------------------------------|----------------------------------------------------------------------------------------------------|
| <ul> <li>Select Tools on the menu bar</li> <li>Click on Internet Options</li> <li>Click on the Privacy tab at the top</li> <li>Click on "Sites"</li> <li>A new window called "Per Site Privacy Actions" will open</li> <li>Insert the URL of the website in the "address of website" box and click on Block</li> </ul> | Select Tools on the menu bar     Click on Internet Options     Click on the Privacy tab at the top     Click on "Site"     A new window called "Per Site Privacy Actions" will open     The "Managed websites" box should list all the websites you have visited     To remove all cookies, click on the "Remove |

# Internet Explorer 7.0+

| To block the installation of new cookies                  | To remove existing cookies                                      |
|-----------------------------------------------------------|-----------------------------------------------------------------|
| <ul> <li>Select Tools on the menu bar</li> </ul>          | <ul> <li>Select Tools on the menu bar</li> </ul>                |
| Click on Options                                          | Click on Options                                                |
| <ul> <li>Click on the Privacy tab at the top</li> </ul>   | <ul> <li>Click on the General tab at the top</li> </ul>         |
| Click on the "Advanced" button                            | <ul> <li>In the "Browsing history" section, click on</li> </ul> |
| <ul> <li>Select "Prompt" for both "First Party</li> </ul> | "Delete"                                                        |
| Cookies" and "Third Party Cookies"                        | Click on "Delete Cookies"                                       |

#### Indirizzo/Address:

Via Chiesaccia, 5 - Loc. Crespellano 40053 Valsamoggia - Bologna - Italy

E-mail: euroricam bi@euroricam bi.com Http:://www.euroricambi.com

Tel. +39 0516506811 Fax +39 0516506812

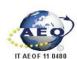

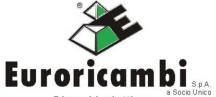

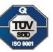

Capitale sociale: Euro 30.000.000,00 i. v. Export M BO 054289 VAT IT 02824121202 Reg. Impr. Bologna C.F. e P.IVA 02824121202

Soggetta a direzione e coordinamento di Fa.Ta. Ricambi Spa C.F. 02027250378

Replacement parts suitable to:
MERCEDES - SCANIA - VOLVO - FULLER - MERITOR - ZF

For additional information on deactivation of cookies for Microsoft Windows Explorer http://windows.microsoft.com/en-us/windows-vista/block-or-allow-cookies

## Firefox 2.0+, 3.0+, 4.0+

| To block the installation of new cookies                      | To remove existing cookies                            |
|---------------------------------------------------------------|-------------------------------------------------------|
| <ul> <li>Select Tools on the menu bar</li> </ul>              | Select Tools on the menu bar                          |
| Click on Options                                              | Click on Options                                      |
| Click on the Privacy tab                                      | <ul> <li>Click on the Privacy tab</li> </ul>          |
| <ul> <li>Disable the box that says "accept cookies</li> </ul> | Click on "Clear Now"                                  |
| from sites"                                                   | Select "Cookies"                                      |
|                                                               | <ul> <li>Click on "Clear Private Data Now"</li> </ul> |

For additional information on deactivation of cookies for Mozilla Firefox http://support.mozilla.org/en-US/kb/Enabling%20and%20disabling%20cookies

## Google Chrome

| To block the installation of new cookies                                                                                                    | To remove existing cookies                                                                                                    |
|----------------------------------------------------------------------------------------------------|----------------------------------------------------------------------------------------------------|
| <ul> <li>Click on the wrench icon on the top right of the browser</li> <li>Click on "Options"</li> <li>Click on "Under the Hood"</li> <li>In the "Privacy" section, click the "Content Settings" button</li> <li>Make sure that the "Allow local data to be set" option is selected</li> <li>Select "Block sites from setting any data"</li> </ul> | <ul> <li>Click on the wrench icon on the top right of the browser</li> <li>Click on "Option"</li> <li>Click on "Under the Hood"</li> <li>In the "Privacy" section, click the "Content Settings" button</li> <li>Click on "Clear Browsing Data"</li> </ul> |

For additional information on deactivation of cookies for Google Chrome https://support.google.com/accounts/answer/61416?hl=it

### Safari

- Go to the Safari menu (icon on the top right of the browser) and select "Preferences"
- In the window that opens, select the "Security" icon (shaped like a padlock)
- Under "Accept cookies," select "Never."

For additional information on deactivation of cookies for Safari http://www.apple.com/legal/privacy/